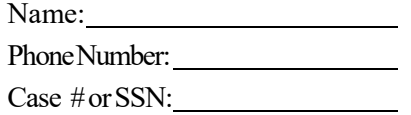

## **Noncustodial Parent Review Questionnaire**

The following questions should be completed to review your case. Submission of this form does not guarantee your child support will be lowered, only that your case will be reviewed. This form should be mailed to P.O. Box 1449, Yazoo City, MS 39194, faxed to 662-746-4969, or upload visit http://www.mdhs.ms.gov/ child-support. [To submit online, please see](http://www.mdhs.ms.gov/child-support) the instructions below. If you have any questions please contact us at 1-877-882-4916.

1. Briefly explain why you have requested your child support case be reviewed.

2. What level of education do you have? (Examples: some high school, GED or high school diploma, some college, college degree, graduate degree, technical school, etc.)

3. Are you currently employed?  $\Box$  Yes,  $\Box$  No. If no, skip to question 7.

4. Who is your employer?

5. Please provide us with your current wages by attaching a copy of your most recent year-to-date pay stub.

□ ❑ 6. Have your hours been involuntarily cut from your current job?  $\Box$  Yes,  $\Box$  No. If possible, please provide written documentation from your employer verifying the cut in hours.

7. List previous employers from the last five years. If more than five employers, list the most recent five.

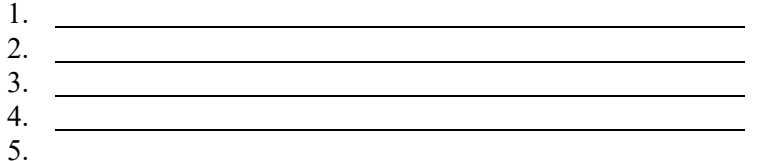

8. If you are unemployed, were you fired, laid off, or did you voluntarily leave/quit your last place of work? Please provide supporting documentation if you have it.

9. Are you receiving any benefits from unemployment, worker's compensation, or Social Security disability?

## ACKNOWLEDGEMENT OF TRUTHFULNESS

I declare that the foregoing Questionnaire, including any attachments, is true and correct and that this Questionnaire was executed on the  $\frac{1}{\sqrt{2}}$  day of  $\frac{1}{\sqrt{2}}$ ,  $\frac{1}{\sqrt{2}}$ 

<sup>10.</sup> Please provide us with any other information or documentation that you think may help us in the review of your case.

## **To submit this form online:**

Step 1. Complete Form Step 2. Go to MDHS.MS.GOV Step 3. Select Document Upload-CHILD SUPPORT Step. 4. Upload a picture of the form Step 5. Hit Submit